Thymio is an open-source, open-hardware robot. Its goal is to introduce users to programming and robotics in a fun way. In order to be accessible to everyone, it comes with basic behaviours and can also be programmed visually or textually.

# **DISCOVERY KIT**

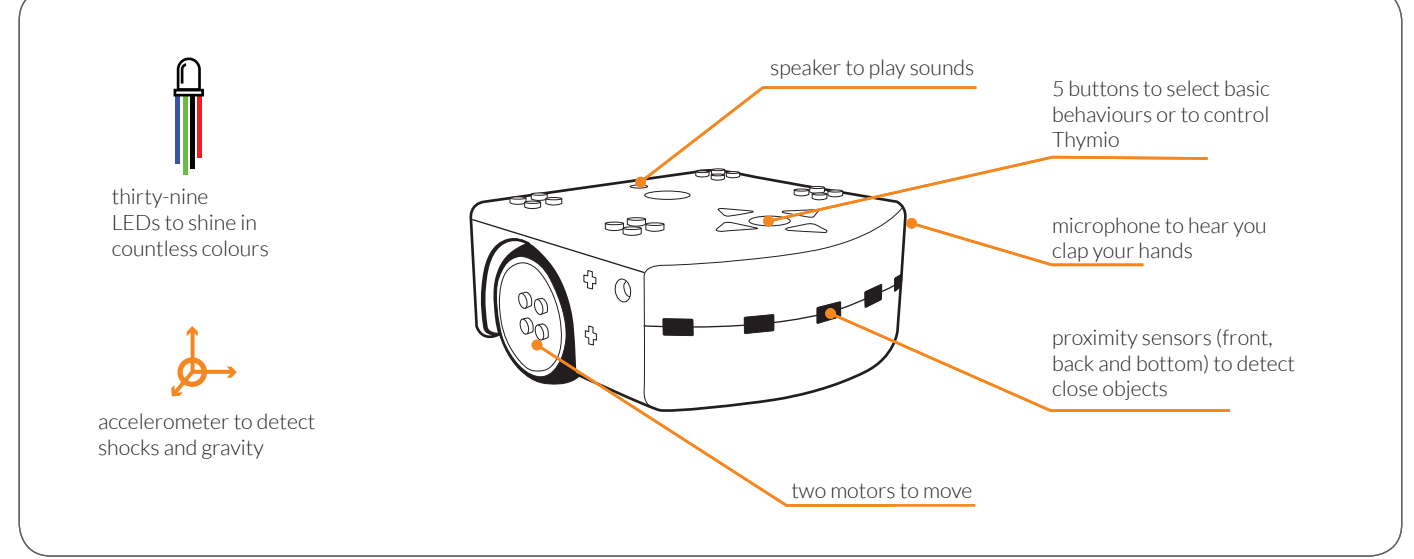

## **START**

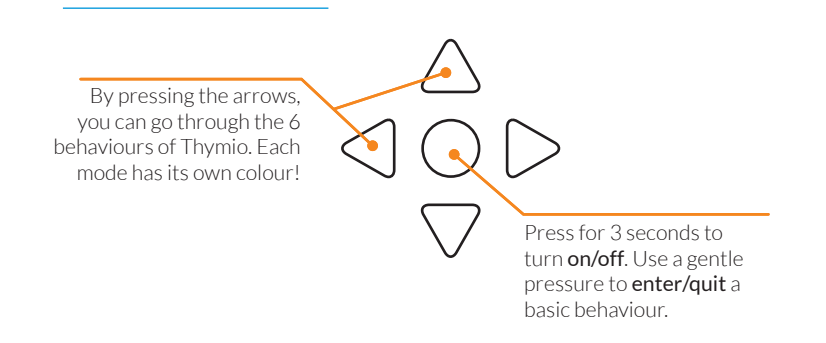

## **BASIC BEHAVIOURS**

Friendly (O) follows objects/hand Explorer  $\left( \bigcirc \right)$  avoids obstacles Fearful (**C**) flees objects or hand, detects shocks Investigator  $\left( \bigcirc \right)$  follows a path/line Obedient  $\bigodot$  follows commands given by the arrows / remote control Attentive(O) reacts to claps

This poster allows you to explore the different basic behaviours of the robot but also to take your first step in programming. How? Begin by doing every "Discovery" challenge.

You did everything and want to go further? Install Aseba (www.thymio.org) on your computer and launch « VPL for Thymio ». You just have to choose an event block on the left and an action block on the right! Grab your mouse!

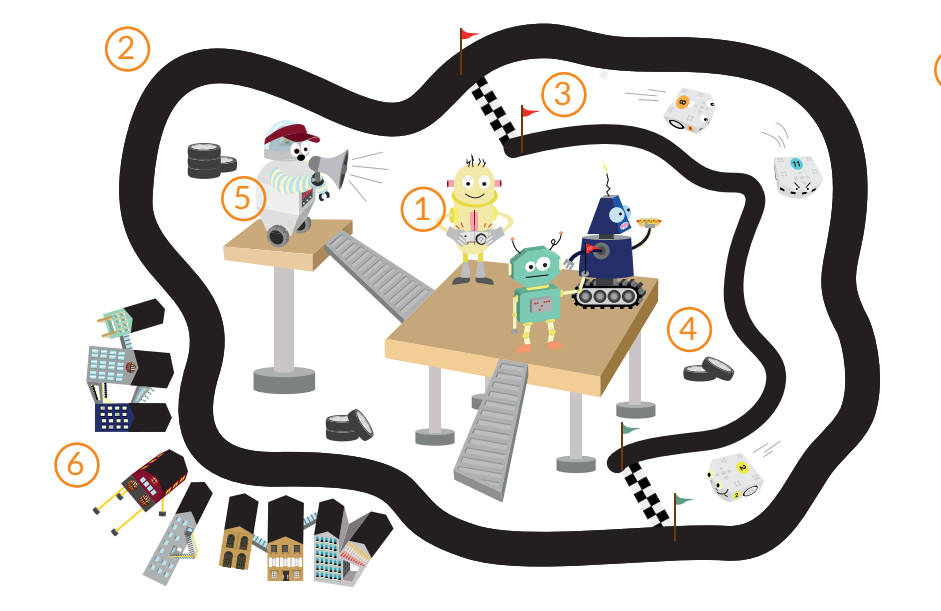

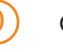

**Calibration** 

To ensure that Thymio works well, you might have to calibrate its ground sensors. Start the investigator mode  $($ . Put the robot on the black line and press simultaneously on the front and back arrow to calibrate the black level. Then, put it on the white paper and press simultaneously on the left and right arrow to calibrate the white level.

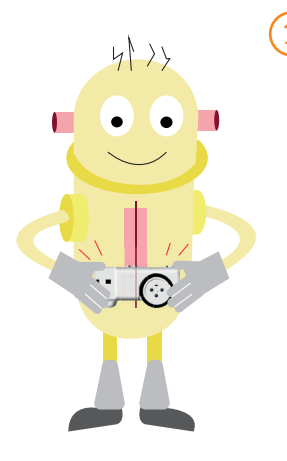

### 1 2 *Goal: make Thymio scream* **Stuck!**

Discovery: select the red behaviour on Thymio and put it down on the yellow robot! Place one hand behind and the other in front of Thymio and see its reaction!

Curious ?: program the robot so that it plays music when it sees obstacles ahead and behind it.

**Thymio has a race**

Discovery: in the green behaviour, guide Thymio with your fingers. In the yellow one, Thymio will avoid your hands and finally in the red behaviour, it will flee… Time yourself and get the best time! In the lab, we finished the race in the green behaviour in 10 seconds

*the fastest time*

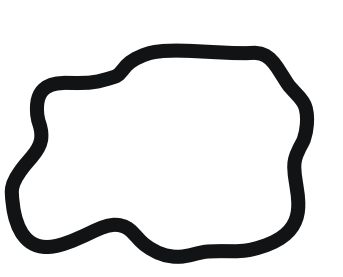

#### **I see a track!** *Goal: follow the widest black line*

Discovery: one of the six basic behaviours allows to do this task, can you find which one it is  $2$ 

Curious ?: try to program the robot so that when it sees black it goes forward and when it sees white, it turns.

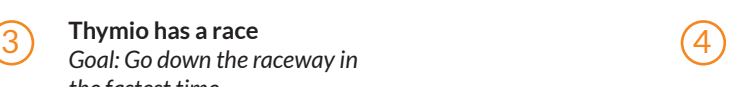

#### **Beware of the tires!** *Goal: avoid obstacles*

Discovery: put small objects on the tires to create obstacles for Thymio. Can you find the behaviour allowing it to avoid them?

Curious? : program the robot so that when it sees an obstacle, it changes direction. Be careful not to let it fall off the table.

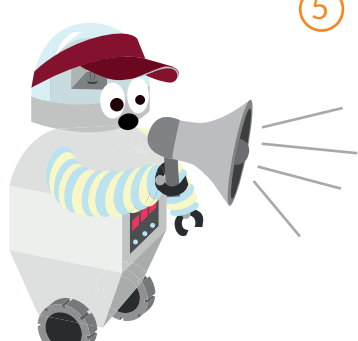

#### $\overline{5}$  On your mark, get set, go!  $\overline{6}$ *Goal : make Thymio talk*

Curious? : program Thymio so that it avoids the borders. Stick black tape squares on the raceway and make Thymio accelerate when it rolls over it. Try to stay on the raceway!

Preparation: For this activity, you will need a micro SD card.

Curious? : Visit Thymio's website (a link and a QR code are on the bottom of this document) Download the code and follow the instructions.

www.thymio.org/en:thymiodiscoverykitmaisondailleurs

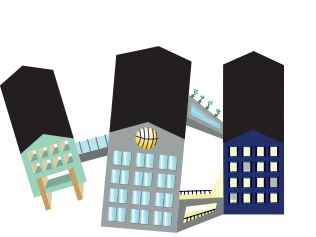

#### **Robotown** *Goal: light effects with Thymio*

Curious? : It's dark in Robotown… Program Thymio so that it follows the line with one sensor and lights up when it sees the houses with its other sensor. Turn off the light, Thymio can see in the dark.

## **GOING FURTHER**

If you need help or want to have more details on what you can do with this discovery kit, scan the QR-code here. It will guide you to the wiki page dedicated to this kit. And if you have a problem, do not hesitate to ask a question on Thymio's forum. The whole community is there to answer your questions !

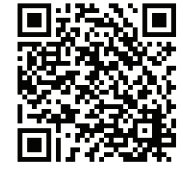

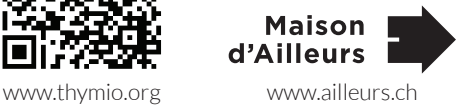